## **How can I limit the delivery rate on my Cisco Email Security Appliance (ESA) to certain domains or hosts?**

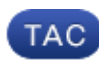

**Document ID: 118177**

Contributed by Stephan Fiebrandt and John Yu, Cisco TAC Engineers.

Aug 07, 2014

## **Contents**

**Introduction Solution**

## **Introduction**

This document describes how to rate limit delivery to certain domains or host.

## **Solution**

The destconfig command on the CLI or the Destination Controls Table on the Mail Policies tab in the GUI can be used to configure delivery rate limiting on the Cisco Email Security Appliance to specific domain or host. Enabling this option is sometimes recommended to prevent oveloading the remote hosts.

Below is a CLI example on how to limit rate delivery to the domain "example.com".

```
mail.example.com> destconfig
There are currently 2 entries configured.
Choose the operation you want to perform:
− NEW − Create a new entry.
− EDIT − Modify an entry.
− DELETE − Remove an entry.
− DEFAULT − Change the default.
− PRINT − Display all entries.
− CLEAR − Remove all entries.
[]> new
Enter the domain you wish to limit.
[]> example.com
Do you wish to configure a concurrency limit for example.com? [Y]>
Enter the max concurrency limit for "example.com".
[500]> 100
Do you wish to apply a recipient limit to this domain? [N]> y
Enter the number of minutes used to measure the recipient limit.
[60]> 60
Enter the max number of recipients per 60 minutes for "example.com".
[]> 1000
Select how you want to apply the limits for example.com:
1. One limit applies to the entire domain example.com
2. Separate limit for each mail exchanger IP address
[1]Select how the limits will be enforced:
1. System Wide
2. Per Virtual Gateway(tm)
```
 $[1]$ Do you wish to apply a specific TLS setting for this domain? [N]> Do you wish to apply a specific bounce verification address tagging setting for this domain? [N]> Do you wish to apply a specific bounce profile to this domain? [N]> There are currently 3 entries configured Choose the operation you want to perform: − NEW − Create a new entry. − EDIT − Modify an entry. − DELETE − Remove an entry. − DEFAULT − Change the default. − PRINT − Display all entries. − CLEAR − Remove all entries. []> mail.example.com> commit

Updated: Aug 07, 2014 Document ID: 118177